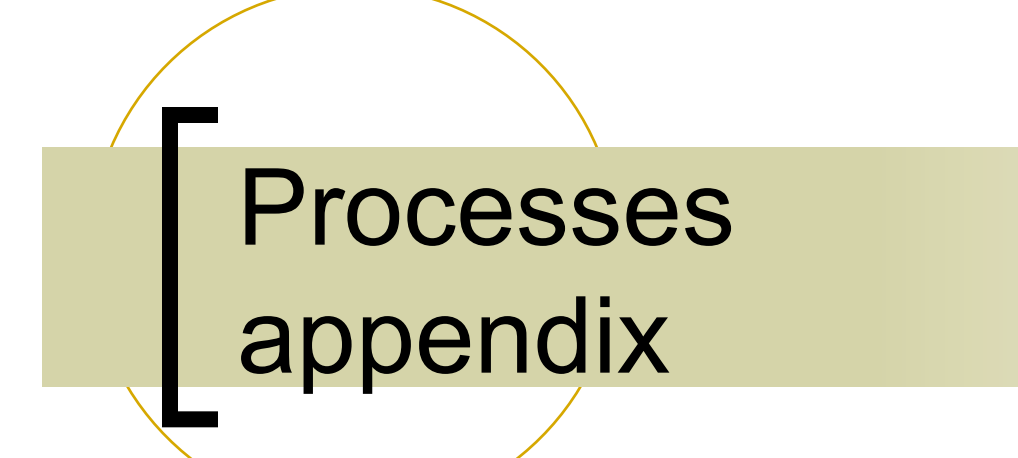

Copyright ©: University of Illinois CS 241 Staff 1

## Process Lifetime

- Some processes run from system boot to shutdown
	- **Servers & Daemons** (e.g. Apache httpd server)
- Most processes come and go rapidly, as tasks start and complete
	- o 'unit of work' on a modern computer
- **A process can die a premature, even** horrible death (say, due to a crash)

# Process Creation

- On creation, process needs resources
	- o CPU, memory, files, I/O devices
- Get resources from the OS or from the parent process
	- Child process is restricted to a subset of parent resources
	- Prevents many processes from overloading system

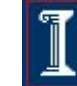

# Process Creation

**Execution options** 

- Parent continues concurrently with child
- Parent waits until child has terminated
- Address space options
	- Child process is duplicate of parent process
	- o Child process has a new program loaded into it

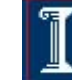

#### Chain and Fan Example (n=4)

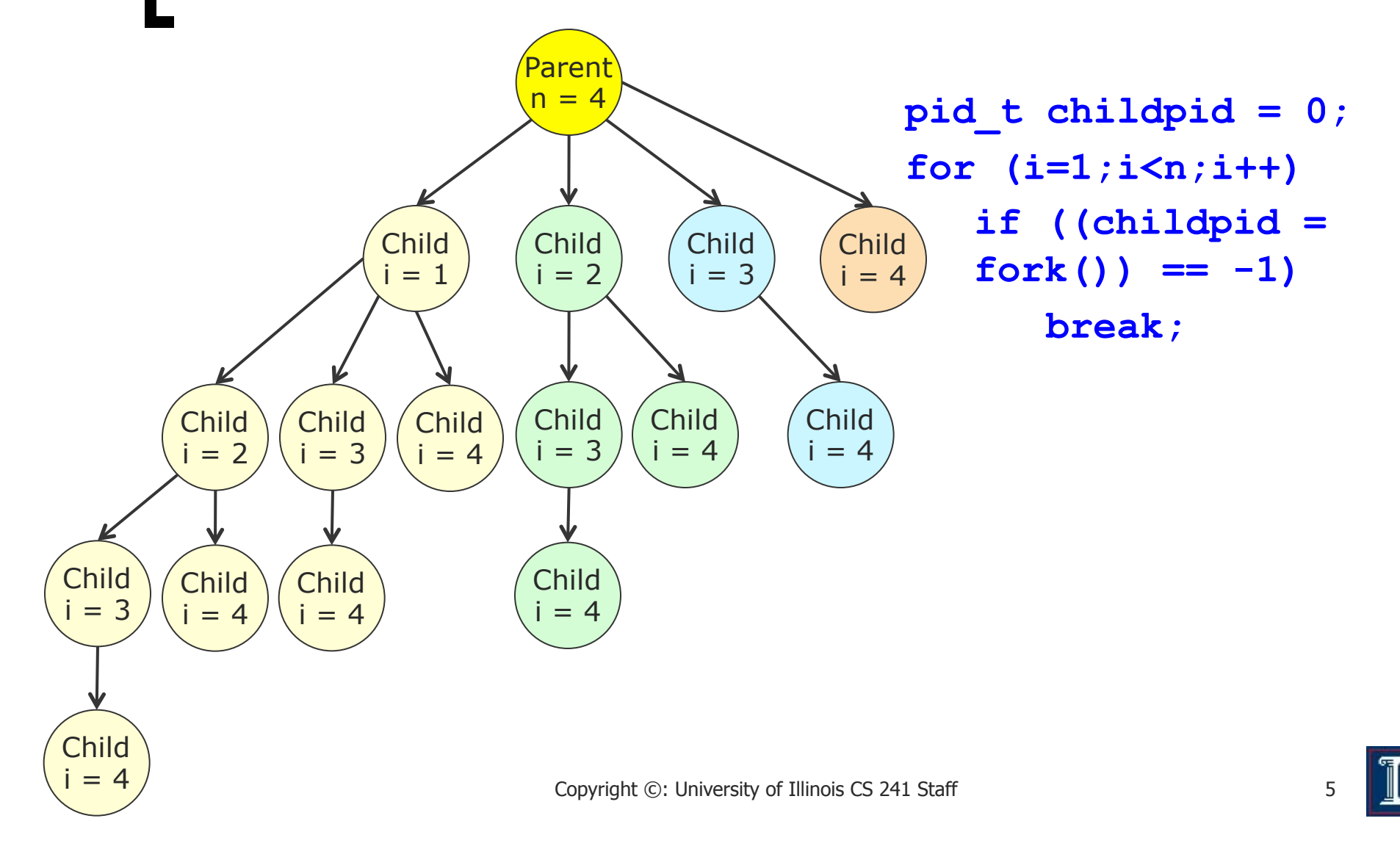

#### Orphan Example

```
void fork8() { 
     if (fork() == 0) { 
          /* Child */ 
          printf("Running Child, PID = %d\n", 
                  getpid()); 
          while (1); /* Infinite loop */ 
     } else { 
          printf("Terminating Parent, PID = %d\n", 
                  getpid()); 
          exit(0); 
     } 
}
```
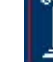

#### Orphan Example

```
void fork8() { 
     if (fork() == 0) { 
         /* Child */ 
        printf ("Running Child
                getpid()); 
        while (1); /* Infinit
     } else { 
        printf("Terminating PID TTY TIME CMD
                getpid()); 
         exit(0); 
     } 
} 
                             Linux> ./forktest 8 
                             Running Child, PID = 9413 
                             Terminating Parent, PID = 9412 
                             Linux> ps
                               PID TTY
                               9413 pts/1 00:00:07 forktest
                               9416 pts/1 00:00:00 ps
                             29160 pts/1 00:00:00 bash 
                             Linux> kill 9413 
                             Linux> ps
                               PID TTY TIME CMD
                               9422 pts/1 00:00:00 ps
```
- <sup>n</sup> Child process still active even **29160 pts/1 00:00:00 bash**  though parent has terminated
- **n Must kill explicitly, or else will** keep running indefinitely

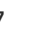

# wait(), waitpid() System Calls

- **n** If status is not NULL, wait() stores status information in the int to which it points. This integer can be inspected with specific macros (see man pages):
- **NIFEXITED(status)** 
	- returns true if the child terminated normally, that is, by calling exit, or by returning from main().
- **NEXITSTATUS(status)** 
	- returns the exit status of the child. This consists of the least significant 8 bits of the status argument that the child specified in a call to exit or as the argument for a return statement in main(). This macro should only be employed if WIFEXITED returned true.

Waiting for a child to finish – **waitpid()** 

```
#include <sys/types.h> 
#include <wait.h> 
pid_t waitpid(pid_t pid, int *status, int 
   options);
```
- Suspend calling process until child specified by pid has finished
- **n** Returns:
	- **Process ID of terminated child on success**
	- ¡ 0 if **WNOHANG** and no child available
	- ¡ -1 on error, sets **errno**
- **n** Parameters:
	- ¡ **status**: status information set by **wait** and evaluated using specific macros defined for **wait**.

#### Waiting for a child to finish – **waitpid()**

```
void fork11() { 
     pid_t pid[N]; 
     int i; 
     int child_status; 
    for (i = 0; i < N; i++)if (pid[i] = fork() ) == 0) exit(100+i); /* Child */ 
    for (i = N-1; i > = 0; i--) {
         pid_t wpid = waitpid(pid[i], &child_status, 0); 
         if (WIFEXITED(child_status)) 
           printf("Child %d terminated with exit status %d\n", 
             wpid, WEXITSTATUS(child_status)); 
         else 
           printf("Child %d terminated abnormally\n", wpid); 
     } 
}
```
## How to List all Processes?

- n On Windows: run Windows task manager
	- ¡ Hit Control+ALT+delete
	- o Click on the "processes" tab
- **n** On UNIX
	- ¡ **> ps –e** also, **pstree**
	- o Try "man ps"